# **New Features** in SD Pro®

April 2022

Hello SD Pro Admins,

We are excited to introduce the latest updates to SD Software, including Connectivity, PreFlight, and PostFlight modules.

# **Table of Contents**

- 1. [Connectivity](#page-0-0)
- 2. [PreFlight](#page-0-1)
- 3. [PostFlight](#page-0-2)

# <span id="page-0-0"></span>**Connectivity**

# **Iridium GO!®**

Iridium GO! has been added as a supported aero service within SD Pro. Customers with light frame aircraft can activate an Iridium GO! device in association with their aircraft to see their plan and usage information in the Connectivity module and their aircraft location from within Flight Tracker.

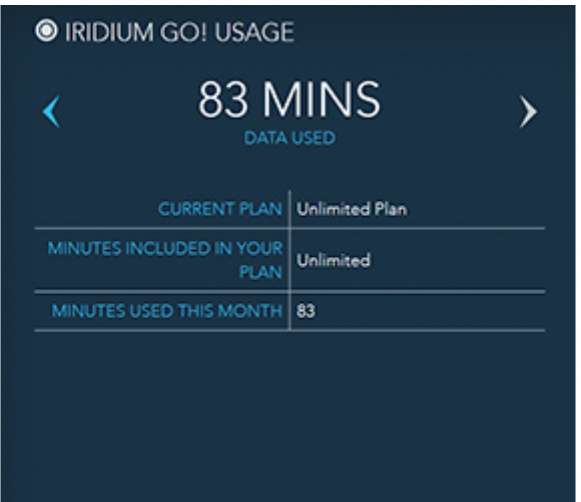

*[Click to enlarge](https://www.satcomdirect.com/wp-content/uploads/2022/04/01_Iridium_GO_web.jpg)*

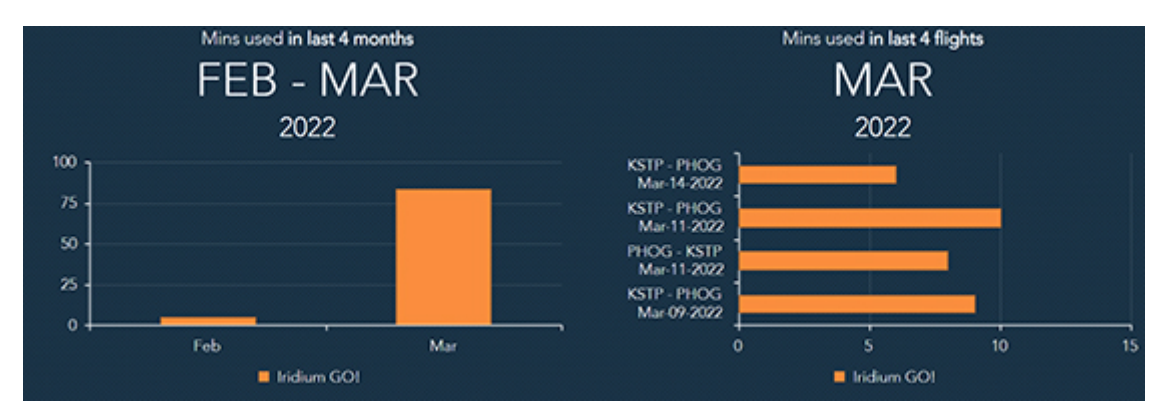

*[Click to enlarge](https://www.satcomdirect.com/wp-content/uploads/2022/04/02_Iridium_GO_minutes_web.jpg)*

# **Plane Simple™ Antenna System Added to the Hardware Module**

Plane Simple SMU and Plane Simple TMA are now available in the SD Pro hardware module for all FlexExec users. Users will be able to view Plane Simple hardware

installed on their aircraft and firmware information.

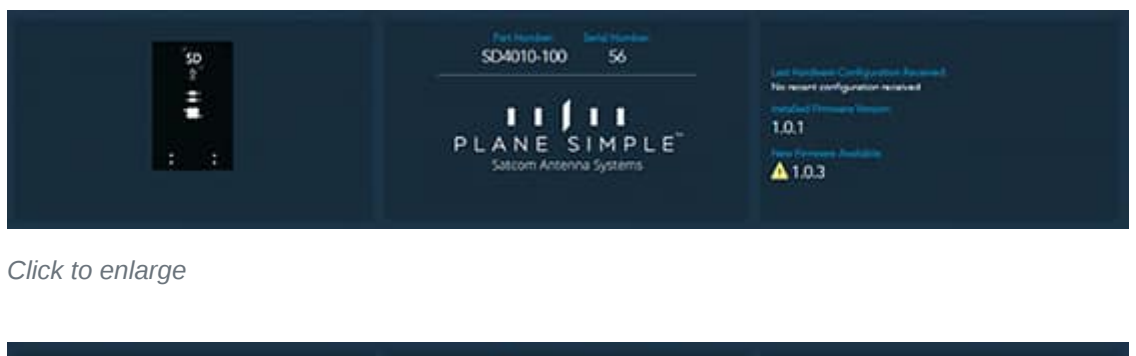

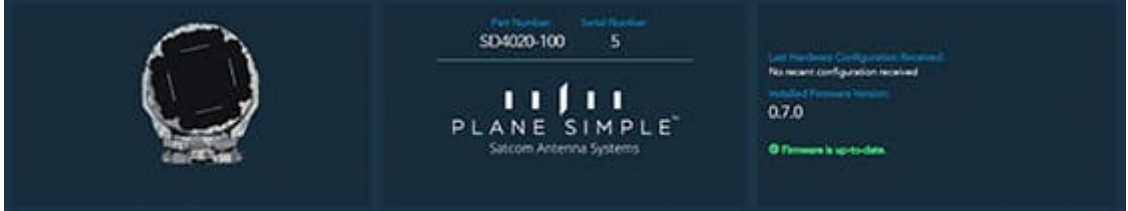

*[Click to enlarge](https://www.satcomdirect.com/wp-content/uploads/2022/04/04_Plane_Simple_TMA_web.jpg)*

# **FlexExec Alerts**

Additional Usage Alert types have been added for customers with the FlexExec service. The first type of alerts includes the Network Status Alert and SBB Usage Alert which indicate when an aircraft's terminal connectivity status has changes and when potentially unexpected SBB usage may have occurred, respectively.

The second type of alerts have been developed specifically in support of the FlexExec Power By the Hour plans. These alerts include the Flight Hour Usage Alert, which allows the user to set alerts based on a user specified number of flight hours. They also include the Flight Hour Minimum Alert, which allows a user to schedule an alert indicating the current quantity of flight hours used toward their contract minimum at 90, 60, and 30 days before the end of their contract period.

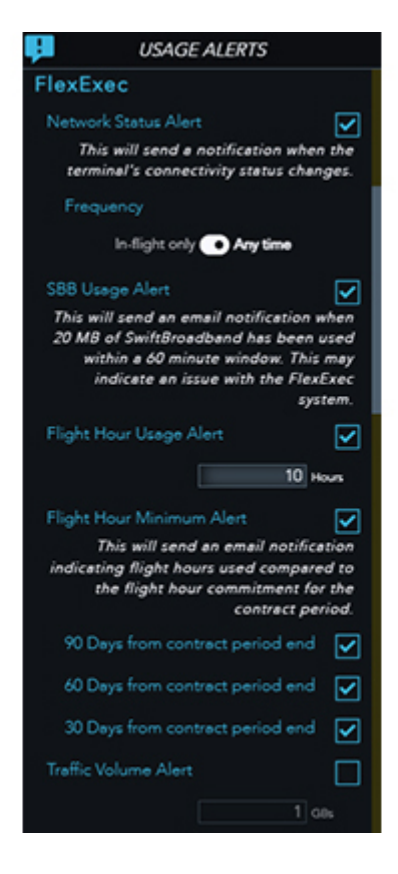

*[Click to enlarge](https://www.satcomdirect.com/wp-content/uploads/2022/04/05_FlexExec_Usage_Alerts_web.jpg)*

# <span id="page-0-1"></span>**PreFlight Simplified Integrations Management**

Keep your FlightBridge and Polaris integrations seamlessly in sync with trip details by

enabling the automatic sync in the new integrations management menu. Control which tail numbers and enable schedule details to be automatically sent within the management section of profiles.

# **Trip Manager**

Quick add selections have been added for 'Crew', 'Self', as well as a free form field for additional email addresses for easy distribution of trip documents such as itineraries and international documents.

# **Staff Event Conflicts**

If you have any questions or feedback regarding these updates, please contact [support@satcomdirect.com](mailto:support@satcomdirect.com). We would love to hear from you!

Easily spot conflicts when assigning participants to staff events with a color highlight and conflict icon.

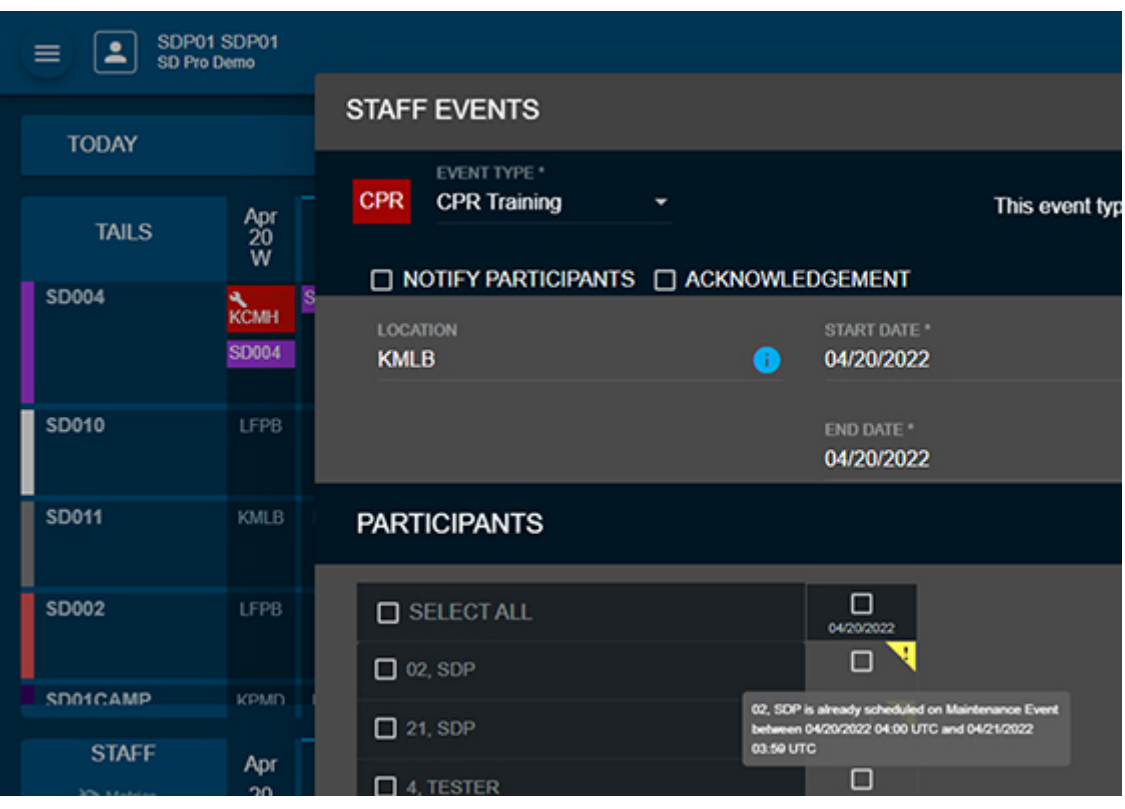

*[Click to enlarge](https://www.satcomdirect.com/wp-content/uploads/2022/04/06_Staff_Event_Conflicts_web.jpg)*

# **Staff & Aircraft Events**

Easily add staff members to both Staff and Aircraft events with a prepopulated participants list. Conflict alerting has been added to ensure staff members aren't added to an event when they are already scheduled for one during that time.

#### **Aircraft Visibility**

For those users that have a tail number configured to represent supplemental lift, like an outsourced charter, but don't want them displayed on PostFlight pages, new visibility configurations have been added to the aircraft profile page.

#### **Fuel Services Sort**

Sort fuel services columns to easily find the best selection based on fuel vendor, last uploaded, FBO, or Jet-A price at the planned destination.

#### **CBP Declarations Form 6059B**

Easily access the CBP declarations form—Form 6059B—from within the international documents screen within the trip building process to quickly prepare for international trips.

#### **Default Passport**

Save time when generating international documents by defaulting passports

consistently used by passengers and crew.

# **Canceled Trips**

New options, "other" and "no a/c available", have been added to the canceled trip selection to help better track cancelation reasons and identify any trends.

# **Print eAPIS**

Verify passenger and crew information is correct before filing it by printing the eAPIS submission.

# <span id="page-0-2"></span>**PostFlight**

# **Training Requirement - Currency Alert**

Keep an eye on currency with a new alert, that will signify training items that are coming due. Yellow cell highlights will indicate items are within 30 days of expiring. Red cell highlights will indicate items are within 10 days of their due date.

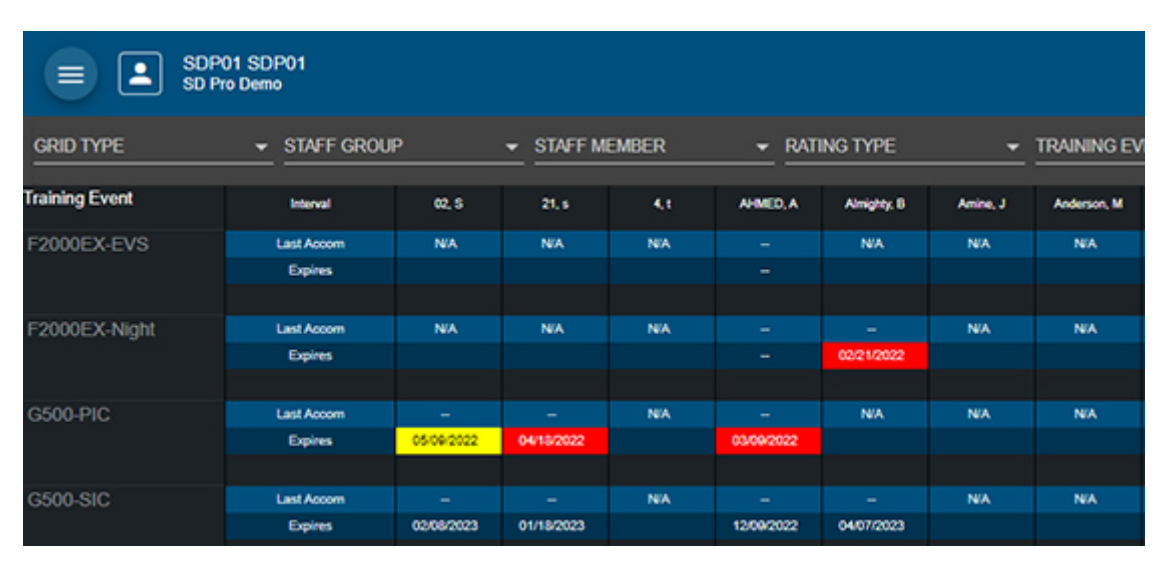

*[Click to enlarge](https://www.satcomdirect.com/wp-content/uploads/2022/04/07_Training_Requirements_web.jpg)*

# **Requestor/Approver/Planner**

Capture trip requestors, approvers, and planners in PostFlight. If those fields are capture in PreFlight, they will automatically carry over to PostFlight. Users also have the option to update those fields in PostFlight, should they change.

# **Times and Cycles by Leg**

Users now have the option to send times and cycles by individual legs to our PostFlight integration partners.

# **Documents - Simulator Training Events**

When logging simulator training events on the pilot logbook page, users have the option to attach documents to the training event records.

[Unsubscribe](http://127.0.0.1:30030/_api/html/$%7BGears.unsubscribe()%7D)